## **COEN-4730 Computer Architecture HW #2** Dept. of Electrical and Computer Engineering, Marquette University *Cristinel Ababei*

# **Objective**

To learn about Dinero IV - a cache simulator for memory reference traces. To use use Dinero simulator to gain insights into replacement policy, unified vs. split, and multi-level caches.

# **1. Prerequisite: Linux in a Virtual Machine**

If you have already a Linux machine or you have already done this before, you do not need to do this step.

The term virtualization means that you can have another OS over an existing OS. For instance, you can run Windows on a Mac or you may install Linux on a Windows machine using virtualization software.

*Installation Steps:* Create an Ubuntu VM following the steps described in this tutorial: (please download and install a latest stable edition, LTS, of Ubuntu!) <https://henricasanova.github.io/files/vbox/VirtualBoxUbuntuHowTo.html> In my case, I installed VB in: M:\VirtualBox

At this time, you should have Ubuntu installed inside the VirtualBox. In my case I installed Ubuntu in: M:\VirtualBox\_VMs

# NOTE: On Installing "Guest Additions" – Before doing the actions for that, first open a Terminal and install a couple of things like this:

> su root > nano /etc/sudoers And uncomment the line: #sudo ALL=(ALL) ALL And also add this new line (change "cristinel" to your own user name you created for your Linux user account): cristinel ALL=(ALL) ALL Then save the change by doing CTRL-X and then Yes.

> sudo apt update > sudo apt install -y build-essential

You should now see on the left side of your Ubuntu screen the Disc icon and if you hover above, it should say "VBox\_GAs\_7.0.2" Click on it. Place mouse inside the new window and right-click, select Open in Terminal.

A new Terminal should open. Do in terminal to see all files:

>ls

>./autorun.sh

A new window will pop-up. Type your password in.

Then wait for the VB Guest Additions to install.

Shut-off (not restart, though you could try that first) the Ubuntu machine.

Start the machine again and login. That will finish the installation of Guest Additions. After that select View->Auto-Resize Guest Display At this time you should be able to maximize the window of your Linux Ubuntu!

At this time, go on wit the "Creating a Shared Folder" action.

I created mine as:

M:\VirtualBox\_SharedFolder

Once your VM instance has restarted and you're logged in, open a Terminal and do: >cd /media  $>1$ s

And you should see the shared folder sf\_ VirtualBox\_SharedFolder (with an "sf\_" in front)

One last issue to do: add your username to the "group" called vboxsf. That is to avoid to do sudo all the time when dealing with the sf\_ folder. In a Terminal do:

>sudo usermod -a -G vboxsf cristinel (replace "Cristinel" with your user name)

Shutdown/restart your VM instance one last time, and you are set. From now on, you can always use the /media/sf VirtualBox SharedFolder directory to allow files to exist both on your own machine and within your Ubuntu VM.

At this time you should have Ubuntu installed.

# **Some basics:**

Launch Ubuntu and open a new terminal.

As heads-up: you should always work inside your home directory – for this hw assignment and for the future ones; not, in the shared folder between Windows and Linux! So, for example, in working for this assignment, create a folder, named self-explanatorily as "hw2" and place all the stuff in there. To create for example a new folder in your home directory do in a Terminal: \$ mkdir hw2

If you have not worked before in a Terminal on a Linux/Unix like machine – **please take some time now and learn some basics**. There are tons of sites out there on introduction/tutorial for Linux beginners, etc. Google and learn on your own now, so that you will know your way around a Linux machine. This is very important, and it will save you headaches later on.

Some other basics:

To search for something that you may want to install, you can use "apt-cache search"; for example: \$ sudo apt-cache search emacs To install something from what you found, you can use "apt-get install"; for example:

\$ sudo apt-get install build-essential

As other examples, to install for example svn, flex, bison, and emacs you could do:

\$ sudo apt-get install subversion

\$ sudo apt-get install flex

```
$ sudo apt-get install bison
$ sudo apt-get install emacs
```
# **2. DINERO IV Trace-driven Uniprocessor Simulator**

Note: This short description is adapted from the webpage of the simulator.

Dinero IV is a cache simulator for memory reference traces.

Some deep-seated limitations:

- Dinero IV is not a timing simulator. There is no notion of simulated time or cycles, only references.
- Dinero IV is not a functional simulator. Data & instructions do not move in and out of the caches; in fact they don't exist! **The primary result of simulation with Dinero IV is hit and miss information.**
- Dinero IV isn't multi-threaded. If you have a multiprocessor with enough memory, you can run multiple independent simulations concurrently.

The basic idea is to simulate a memory hierarchy consisting of various caches connected as one or more trees, with reference sources (the processors) at the leaves and a memory at each root. The various parameters of each cache can be set separately (architecture, policy, statistics). During initialization, the configuration to be simulated is built up, one cache at a time, starting with each memory as a special case. After initialization, each reference is fed to the appropriate top-level cache by a single simple function call. Lower levels of the hierarchy are handled automatically.

# **Preparation**

Download and install Dinero IV. Take some time to browse its documentation and take a quick look at the source code (to just have an idea about how it was programmed). Installation Steps:

### **Step 1**

Download Dinero IV (d4-7.tar.gz) from the following website and place the file in a directory of choice: <http://pages.cs.wisc.edu/~markhill/DineroIV/>

### **Step 2**

Unzip and untar the downloaded by running the following commands in the terminal window: > gunzip d4-7.tar.gz > tar -xvf d4-7.tar

### **Step 3**

Inside a terminal window, cd to the d4-7 folder that was created in Step 2 and compile dinero with the following commands:

 $>$  cd d4-7

> ./configure

# > make

This creates the executable dineroIV.

### **Step 4 (Traces)**

You will not have to generate your own trace files; that has been done. Traces for three programs, cc1 (C compiler), spice (a circuit simulator) and tex (a document formatter) are provided as part of the archive for this assignment; they are in compressed form. To use them, copy them into a directory you have

created for this project and uncompress them. For example, to uncompress the cc1 trace file, you should do:

#### > gunzip cc1.din.Z

This way you get cc1.din trace file. The names of all three trace files are cc1.din, spice.din, and tex.din respectively.

#### **Step 5 (Testing)**

Inside the d4-7/ folder is the dineroIV executable, which is the dinero program. The way it's run is like this:

> ./dineroIV (options) < trace\_file\_name

Here options can specify the cache size, cache block size, and cache layout options; trace file name is the name of the trace file.

To check out the available options: > ./dineroIV -help

You should see something like this:

```
Usage: dineroIV [options]
Valid options:
-help Print this help message
 -copyright Give details on copyright and lack of warranty
 -contact Where to get the latest version or contact the authors
 -dineroIII Explain replacements for Dinero III options
 -custom F Generate and run custom simulator named F
-lN-Tsize P Size<br>-lN-Tbsize P Block size
-lN-Tbsize P-lN-Tsbsize P Sub-block size (default same as block size)
 -lN-Tassoc U Associativity (default 1)
-lN-Trepl C Replacement policy
                  (l=LRU, f=FIFO, r=random) (default l)
-lN-Tfetch C Fetch policy
                   (d=demand, a=always, m=miss, t=tagged,
                    l=load forward, s=subblock) (default d)
-lN-Tpfdist U Prefetch distance (in sub-blocks) (default 1)<br>-lN-Tpfabort U Prefetch abort percentage (0-100) (default 0)
                  Prefetch abort percentage (0-100) (default 0)
 -lN-Twalloc C Write allocate policy
                   (a=always, n=never, f=nofetch) (default a)
-lN-Twback C Write back policy
                   (a=always, n=never, f=nofetch) (default a)
 -lN-Tccc Compulsory/Capacity/Conflict miss statistics
 -skipcount U Skip initial U references
 -flushcount U Flush cache every U references
 -maxcount U Stop simulation after U references
-stat-interval U Show statistics after every U references
-informat C Input trace format
                   (D=extended din, d=traditional din, p=pixie32, P=pixie64,
                  b=binary) (default D)
 -on-trigger A Trigger address to start simulation
 -off-trigger A Trigger address to stop simulation
-stat-idcombine Combine I&D cache stats
Key:
U unsigned decimal integer
S like U but with optional [kKmMgG] scaling suffix
P like S but must be a power of 2
C single character
A hexadecimal address
F string
```
N cache level  $(1 \leq N \leq 5)$ T cache type (u=unified, i=instruction, d=data)

An example Dinero command is this:

> ./dineroIV -l1-isize 16384 -l1-iassoc 4 -l1-ibsize 32 -l1-irepl l -l1-dsize 32768 -l1-dassoc 2 -l1-dbsize 16 l1-drepl f -l1-dwalloc a -l1-dwback a -informat d < cc1.din > sample.out

Note the re-directions utilized:

{-informat d < cc1.din} This is the input to the command line which is a trace file, this trace file should be available in the same folder.

{cc1.din > sample.out} This is the redirected output to be stored in a file called sample.out

Use your favorite text editor, such as emacs, to see the result: > emacs sample.out

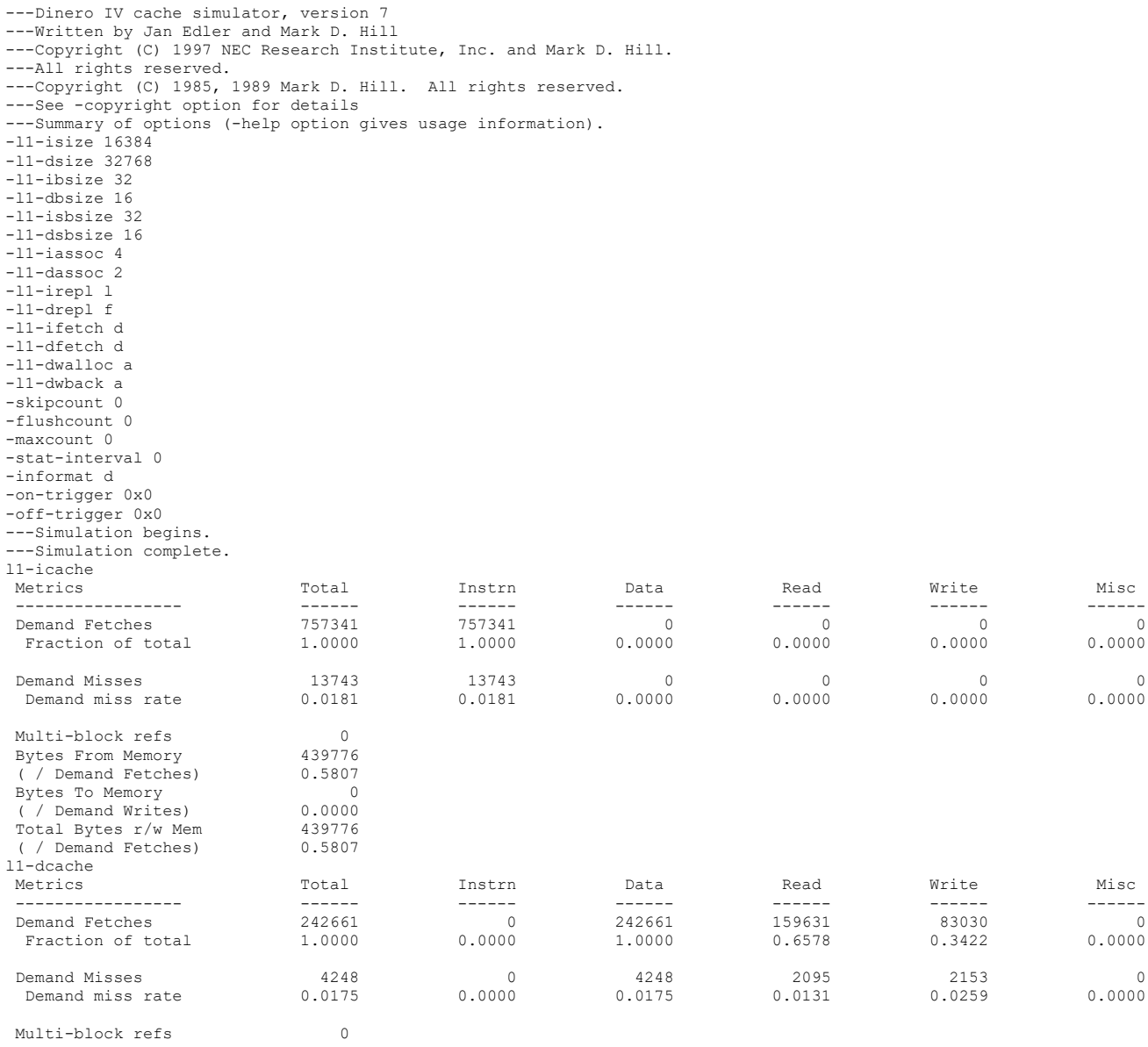

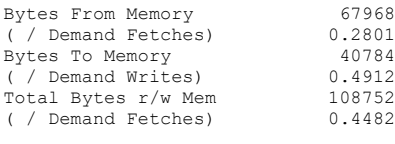

---Execution complete.

# **3. Assignment**

**Question 1:** Replacement policy (to be done for each of the three traces)

Examine an 8K-byte, 2-way associative cache with 16-byte blocks. What are the average miss ratios for LRU, FIFO, and random replacement policies? Examine the replacement policies by increasing the cache size to 16K-byte. **What conclusions can you draw from this experiment?**

**Question 2:** Unified and split caches (use cc1.din only)

Compare the cache miss ratios of the following two systems:

- A system with a 32K-byte unified cache
- A system with a 16K-byte instruction-only cache and a 16K-byte data-only cache.

Assume the caches are 4-way set associative, LRU replacement policy and the block size is 32 bytes. **What conclusions can you draw from this experiment?**

*Question 3:* Multi-level L2 Cache (use spice.din only)

Calculate the AMAT for 2-level cache, LRU replacement policy, with:

- level-1 cache size of 16KB and level-2 cache size of 64KB
- level-1 cache size of 32KB and level-2 cache size of 128KB

Assume direct-mapped for level-1 and 4-way set-associative for level-2 with block size of 16 bytes. The hit time for level-1 is 1 clock cycle and for level-2 is 8 clock cycles. Let the miss penalty for level-2 be 50 clock cycles. **What can you say about the performance of the two cache organizations?**

# **4. Deliverables**

A report where you explain what you did and the results you got. Be concise and clear; however, do use tables and plots as you deem necessary. Include at the end of your report the output of your simulations for **only one run** of Dinero (any one you do during these experiments).

# **5. References and credits**

[1] This assignment was inspired from the teaching materials of Avinash Kodi of Ohio University.